## Table of Contents

| NTRODUCTION |  |
|-------------|--|
|             |  |

Register Single and Multiple PAKs

To fulfill multiple PAKs L M PAK enter up to 10 PAKs at a time, one per line. Repeat this as many times as needed. The new PAKs will be displayed in the PAK list. Select the PAKs to fulfill by selecting

Specify the quantity to assign. Enter the target device details below the table. These may differ for different products, but will be either a MAC address or a product ID C A

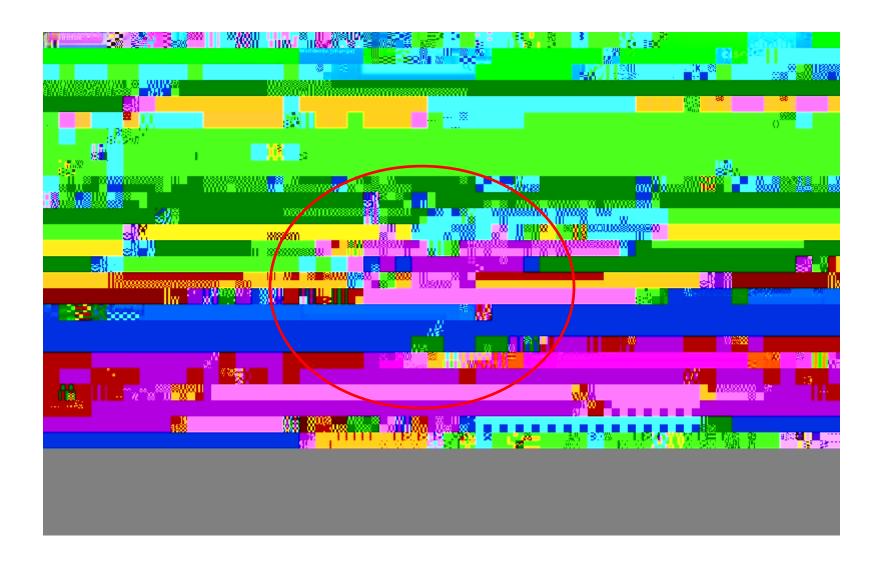

A green check indicates success. Close the dialog box to start a new transaction.

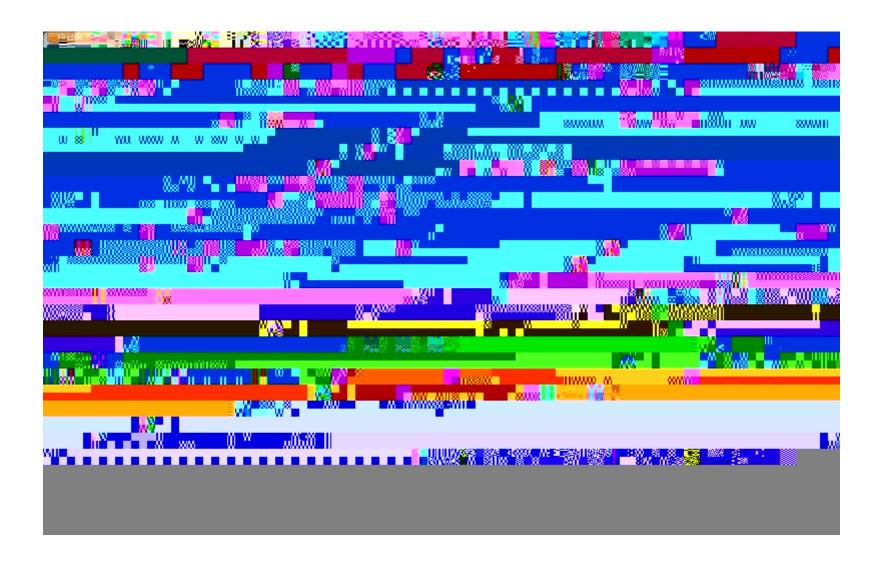

## Rehost and RMA

The Rehost

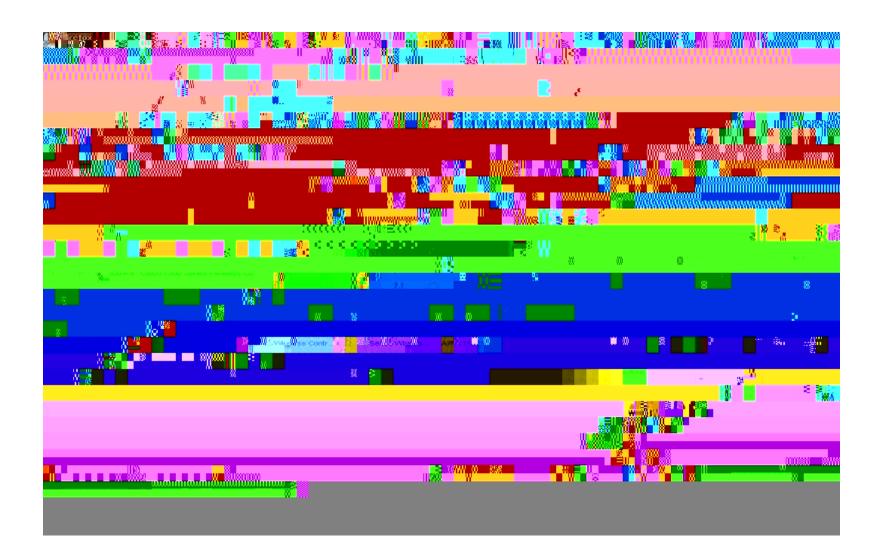

Review the assignments and click the back button to make any changes. Check the license agreement check box and click submit.

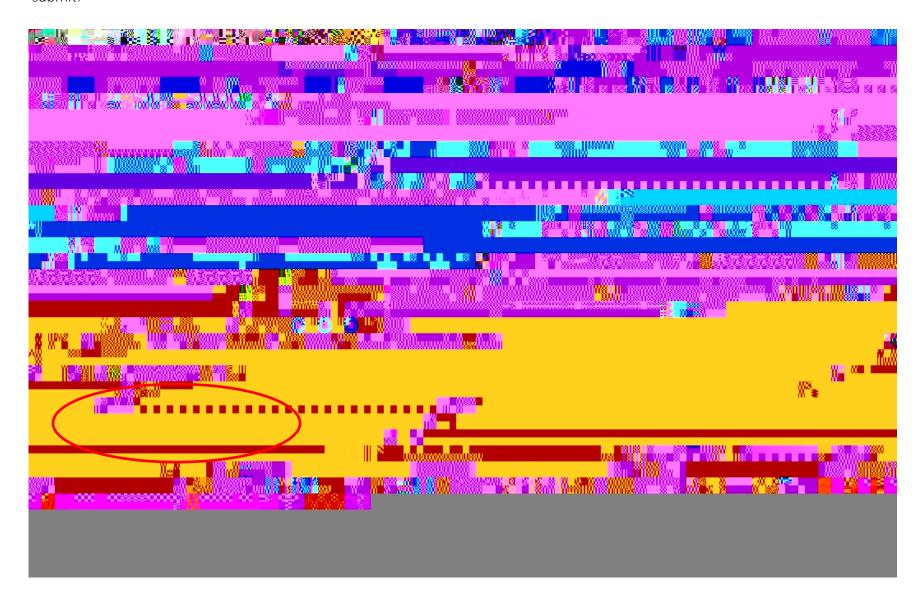

To edit the end-user details and email addresses associated with the transaction, select the plus icon to the right of the fields.

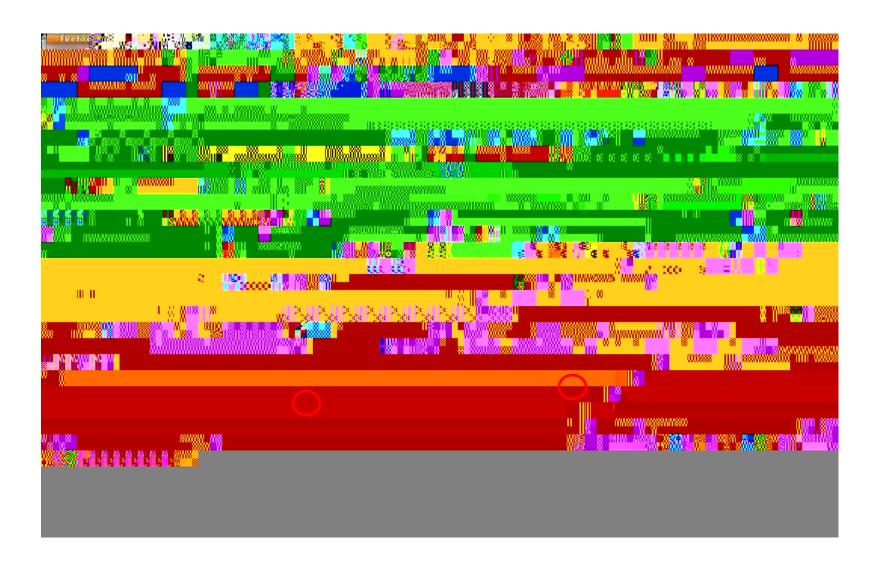

A green check indicates success. Close the dialog box to start a new transaction.

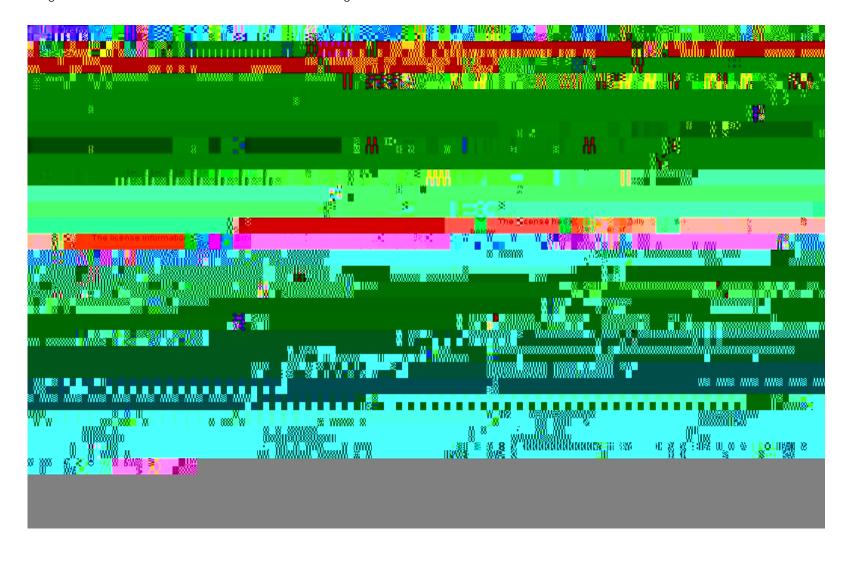

## My Information >My Profile

The new My Information tab allows you to save your contacts for future transactions or to view your transaction history. Go to iew iotor() (i) 0() 0() (i) 0() 0() (ii) 0() 0() (iii) 0() (iii) 0()

View transaction details, including product and license information.

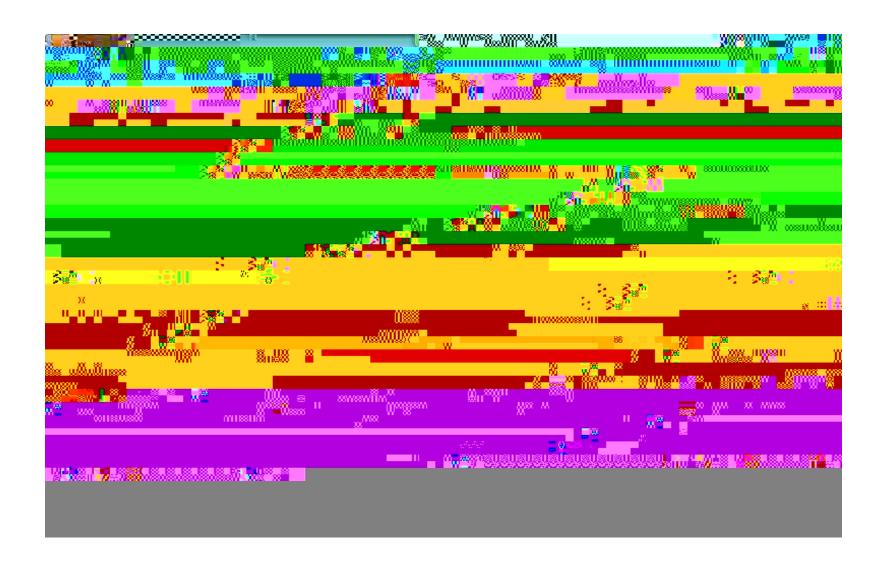